# Library Research Workshop

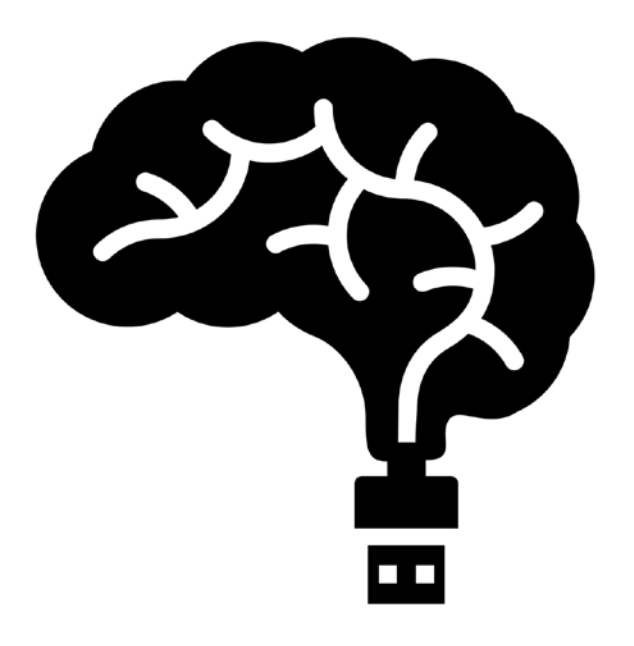

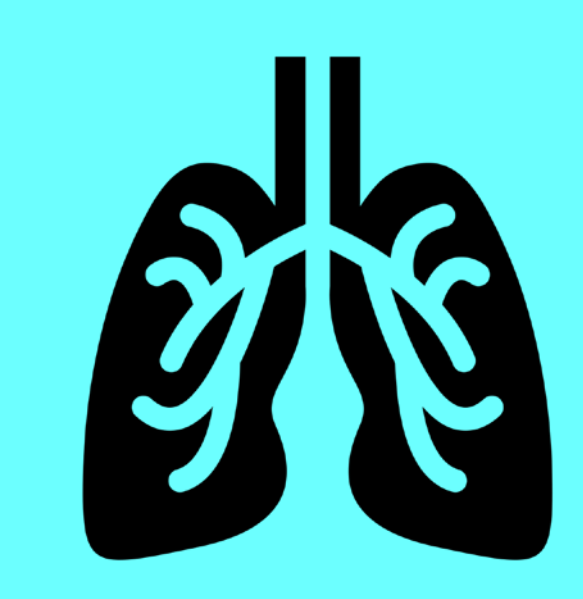

#### Life + Health Sciences Librarian

Hazel Plante hazel\_plante@sfu.ca

# **Objectives**

By the end of the session, you will be able to:

- A. Develop a **search strategy** based on a research question
- B. Use these **databases** to find relevant articles:
	- **1) PsycINFO**
	- **2) Business Source Complete**
	- **3) Ergonomics Abstracts**
- C. Understand the role of **citation management software** and how to get started with **Mendeley**

## **Getting started**

Two **key questions** for finding the information you need:

- 1) What **words to use**? **Tip:** Gather additional/better words as you go
- **2) Where to look**?

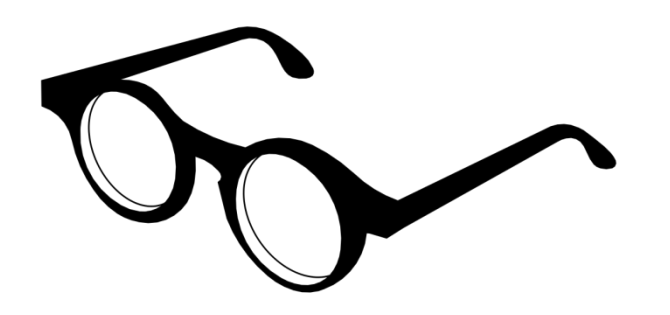

#### **Sample topic:**

*Is there a connection between autonomy and back pain in the workplace?* 

Identify the **main concepts**.

For example:

- Autonomy
- Back pain
- Workplace

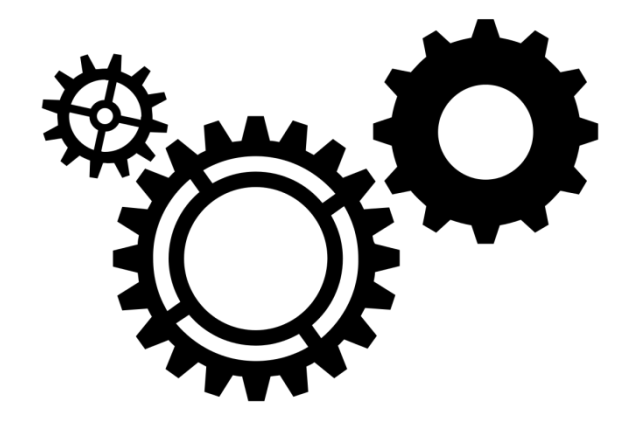

List **related terms** for each concept.

Autonomy  $\rightarrow$  ? Back pain  $\rightarrow$  ? Workplace  $\rightarrow$  ?

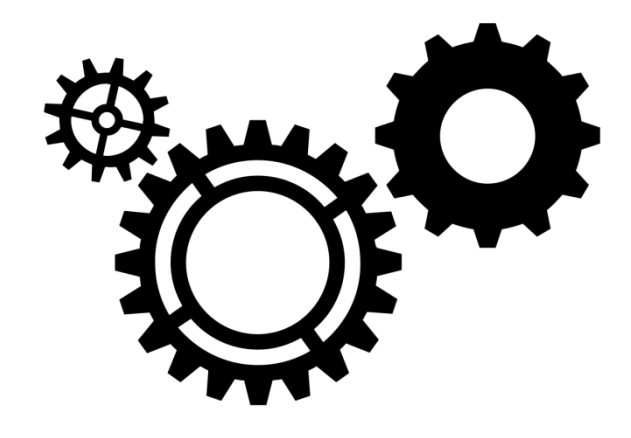

List **related terms** for each concept.

Autonomy  $\rightarrow$  job control, psychosocial factors, ... Back pain  $\rightarrow$  musculoskeletal injuries, ... Workplace  $\rightarrow$  work place, work environment, ...

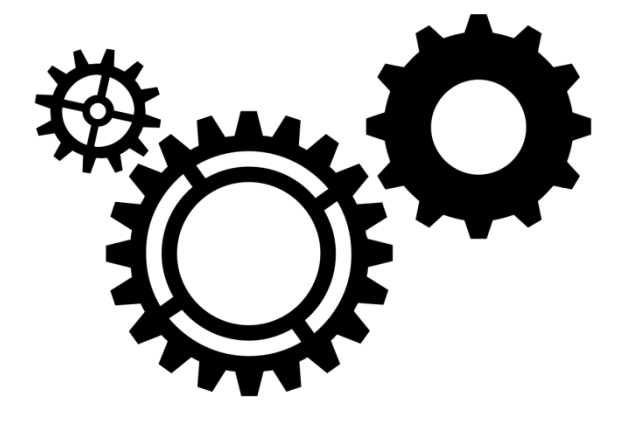

Use **OR** to combine related terms. Use **AND** to combine concepts.

workplace

AND

back pain OR musculoskeletal injuries

#### How this search strategy looks in a database:

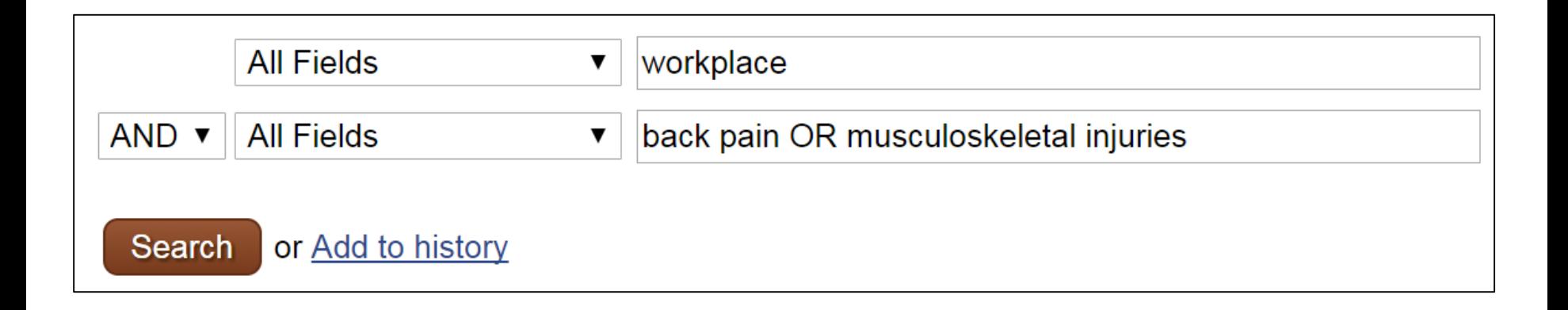

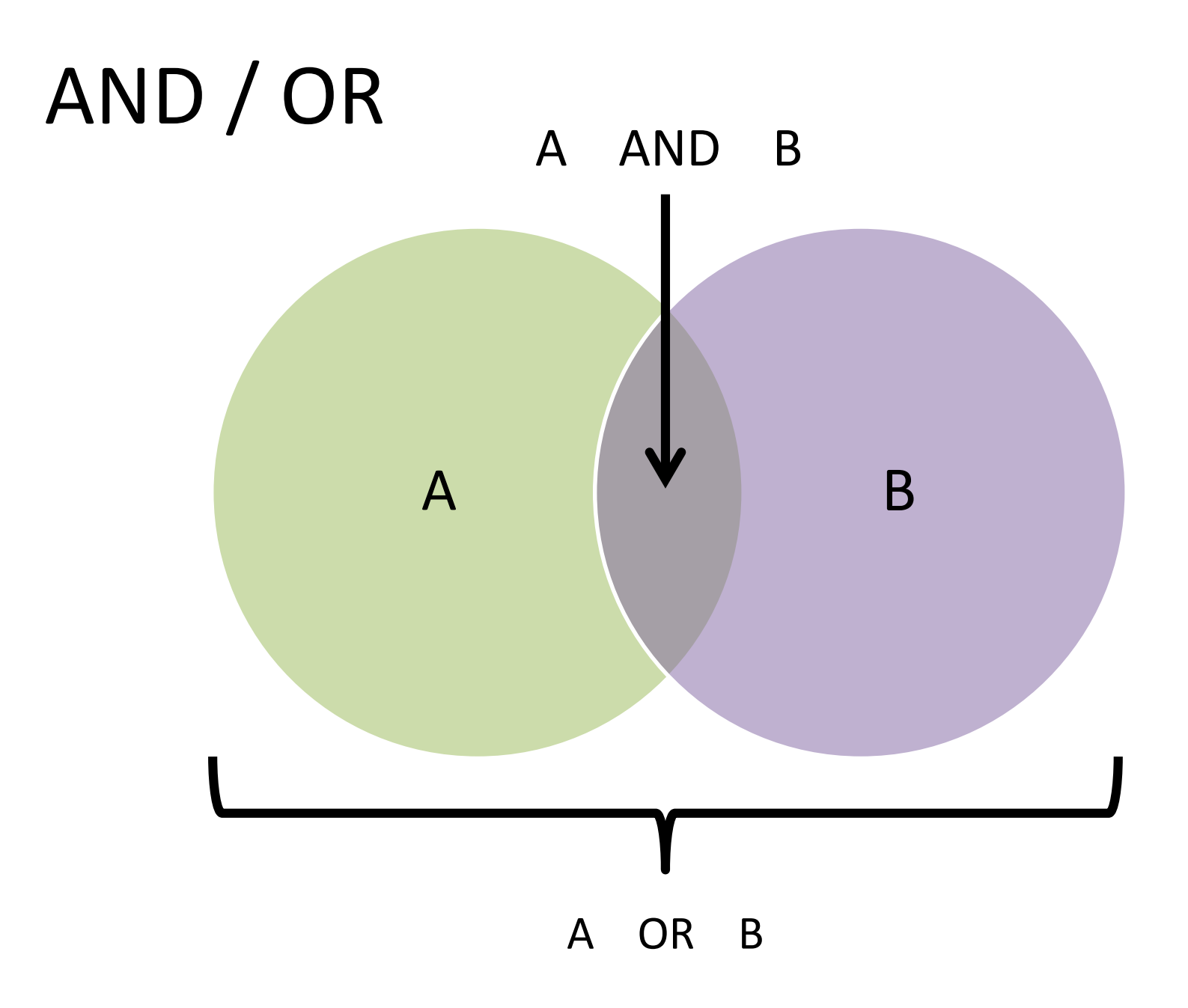

# AND / OR

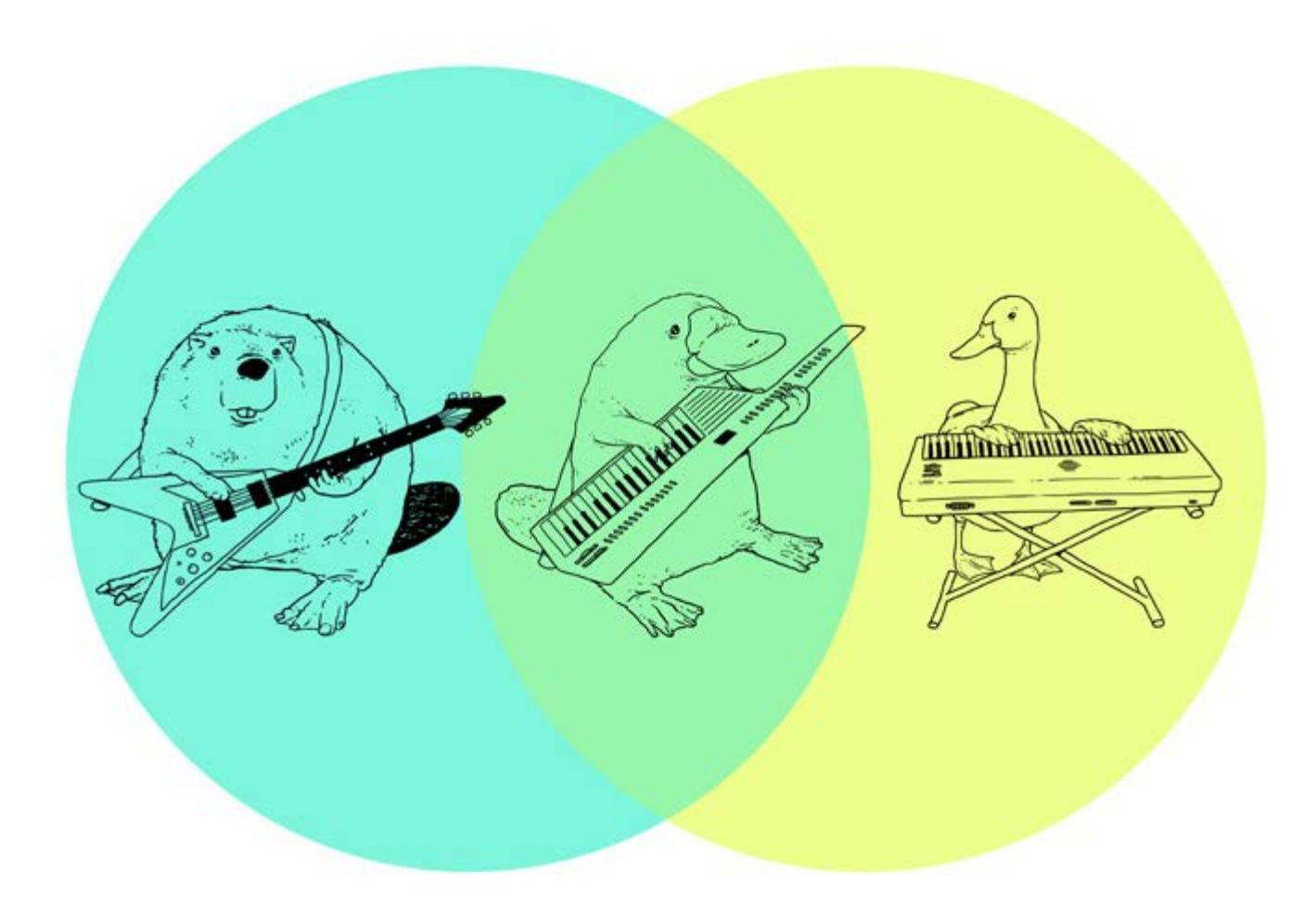

Tenso Graphics. (2010). *Math* [Illustration]. Retrieved from http://www.tensographics.com

### **Advanced searching questions**

#### **How do you …**

- 1) search for a **specific phrase**?
- 2) find **variations on a root word** (**fall**, **fall**s, **fall**ing, etc.)?
- 3) find articles **about** a topic rather than ones that just **mention** it somewhere?
- 4) find the most **highly cited** articles on a topic?
- 5) use **one relevant article** to find additional relevant articles?

### **To narrow your search**

- Add in new concepts with AND
	- Falls AND older adults
- Use quotation marks
	- "Physiological Profile Assessment"
- Use limiters to refine your search
	- e.g., limit by **date**, **age range**, etc.
- Sort field searching
	- e.g., searching only in the "Title" field
- Search using **subject headings**
	- to find articles **about** your topic

### **To expand your search**

- Add more related terms with OR – older adults OR elderly OR senior citizens
- Use an asterisk
	- *fall\**
- Use broader keywords
	- intervention (vs. programs, education, exercise, etc.)
- Look at bibliographies, abstracts, and similar articles

## **Getting started**

Two **key questions** for finding the information you need:

- 1) What **words to use**? **Tip:** Gather additional/better words as you go
- **2) Where to look**?

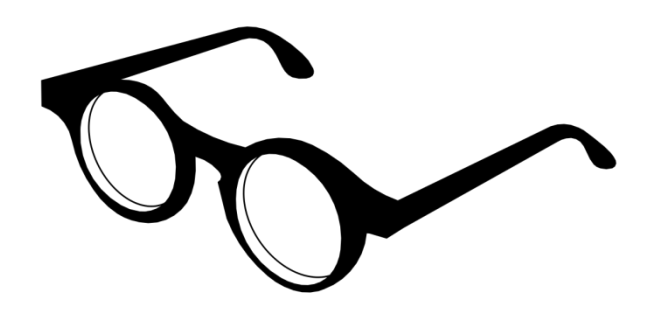

#### **A sample search in a database:**

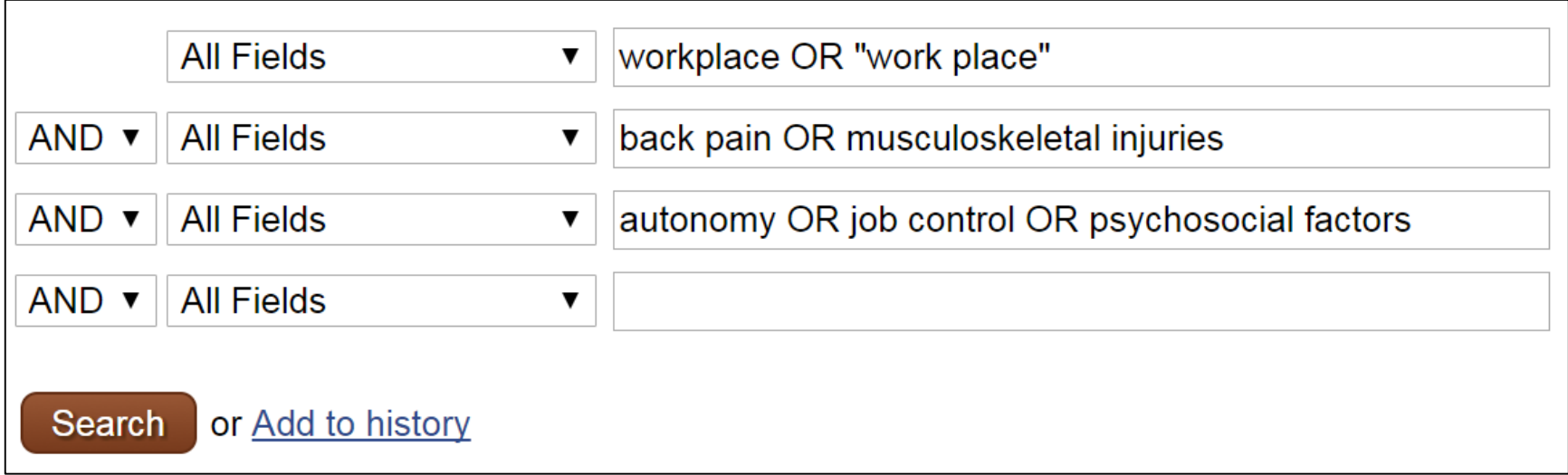

# A few ways to limit and improve your search results:

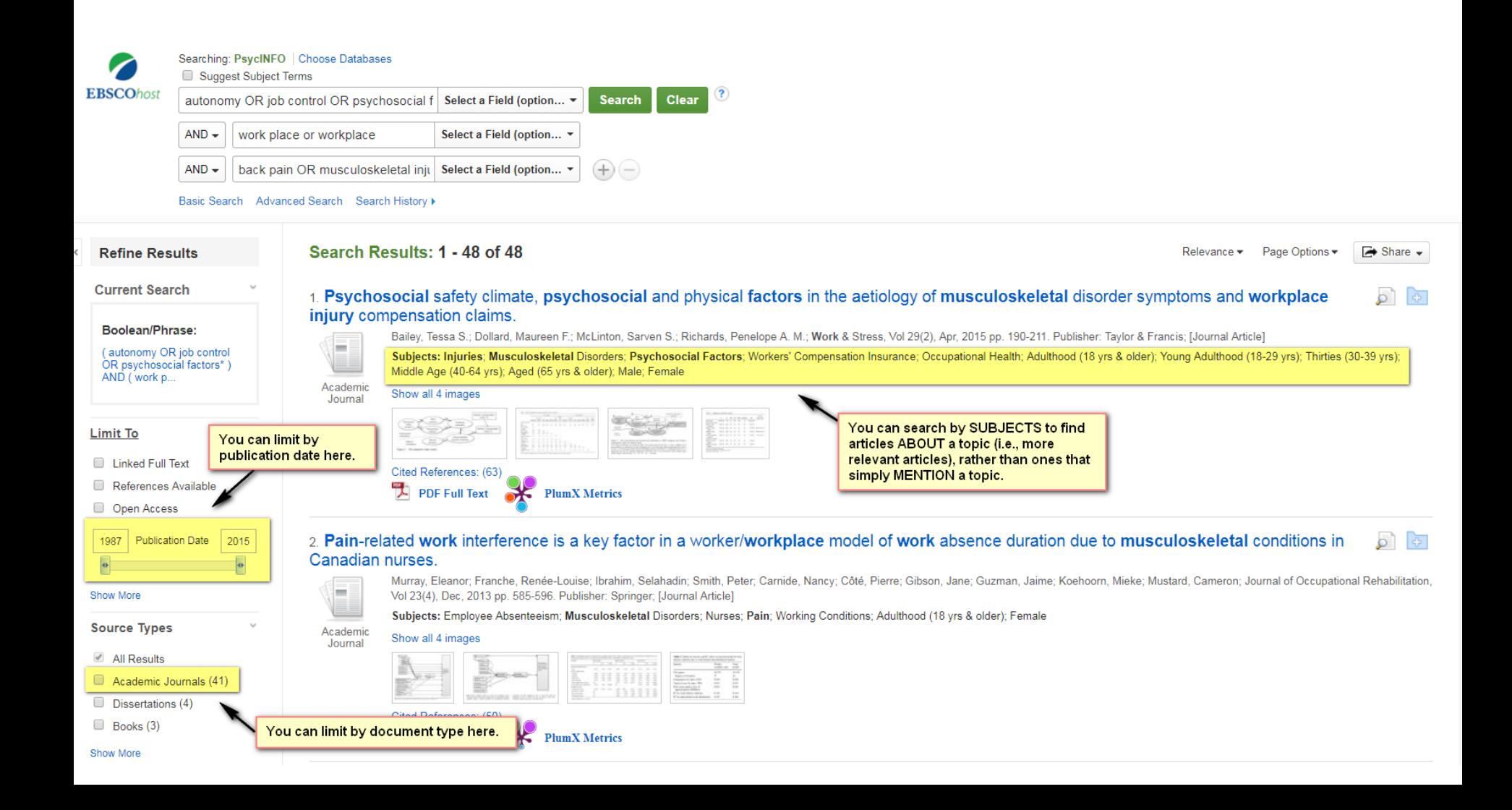

# A few ways to limit and improve your search results:

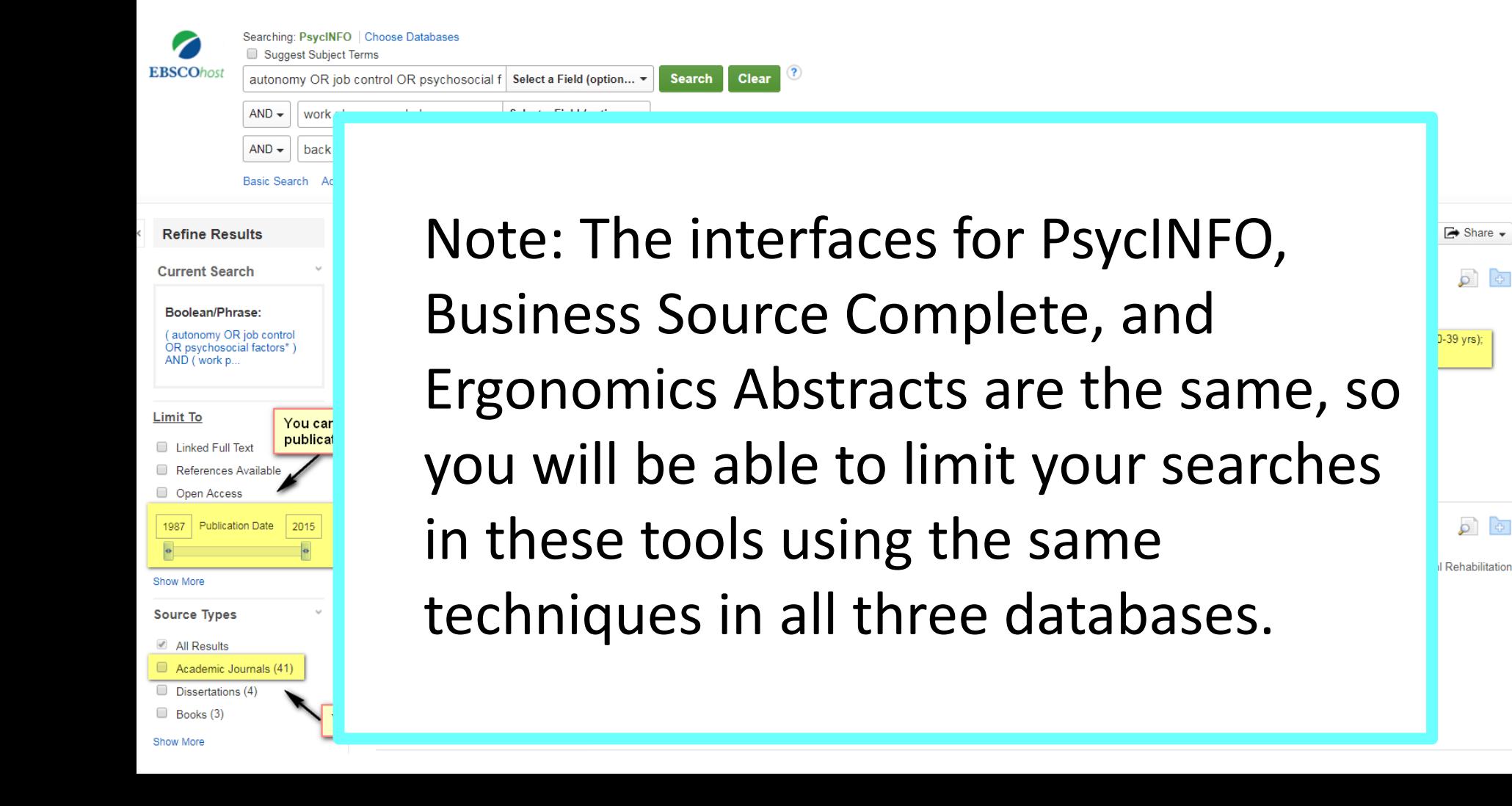

# **Citation management software**

- Well-known tools include
	- Mendeley
	- Zotero
- Commonalities
	- Import citations
	- Access, organize, search and store citations
	- Share citations
	- Create bibliographies and add in-text citations

# **AMENDELEY**

#### **1. Your library of references:**

- a) Mendeley Desktop, or
- b) Mendeley Web

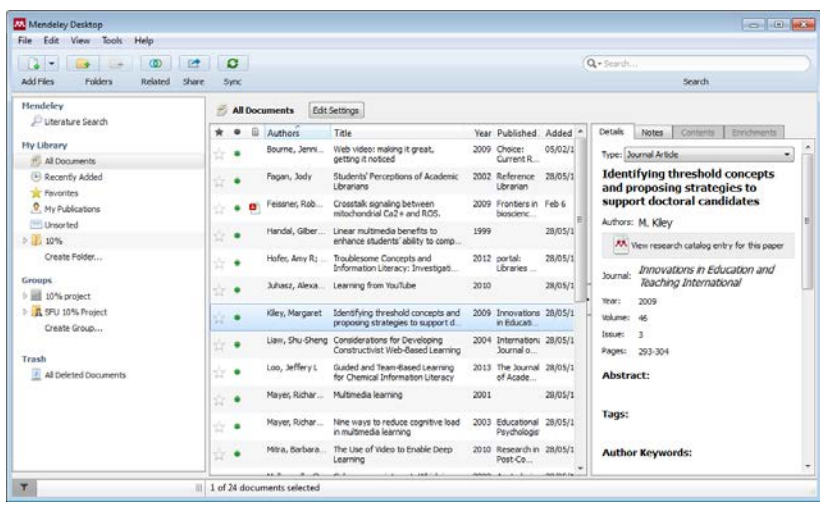

#### **2. MS Word plug-in:**

inserts citations in your paper and creates a bibliography

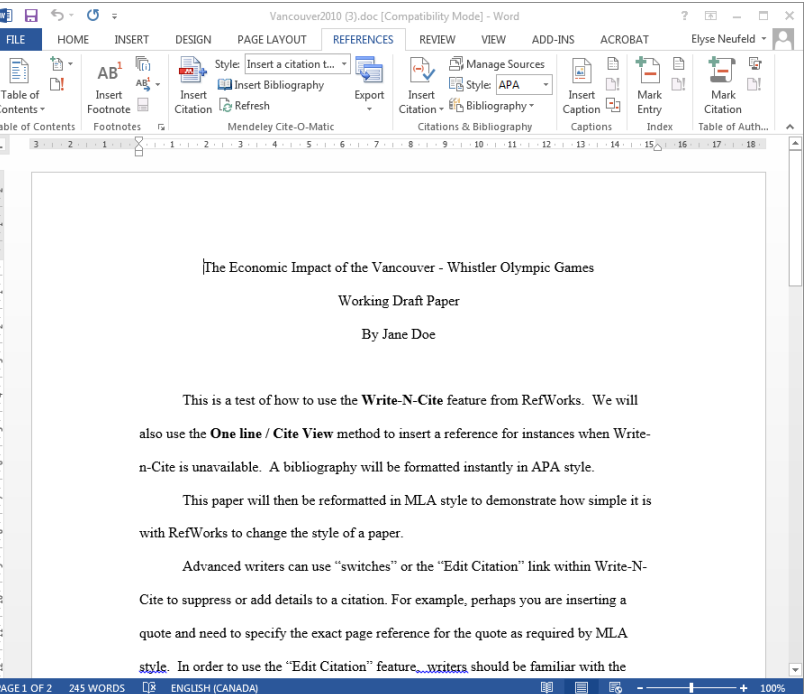

# Importing documents into Mendeley (2 min. video)

<https://youtu.be/qRiAIaqdAOg>

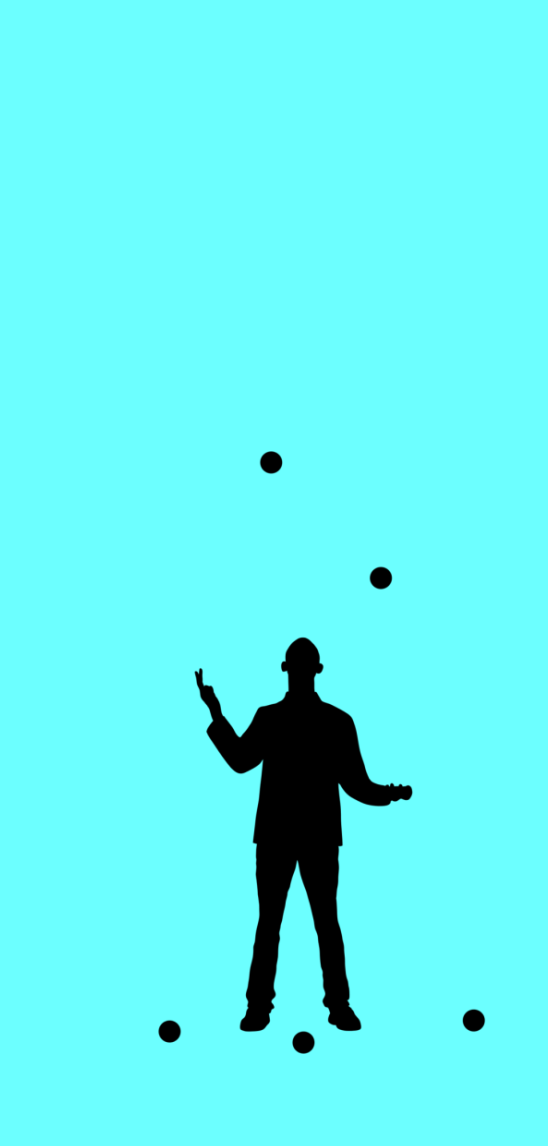

## Mendeley: getting started

#### Add the bookmarklet

- Open **Chrome** and go to [www.mendeley.com/import](http://www.mendeley.com/import)
- Drag the Save to Mendeley button to the bookmarks bar

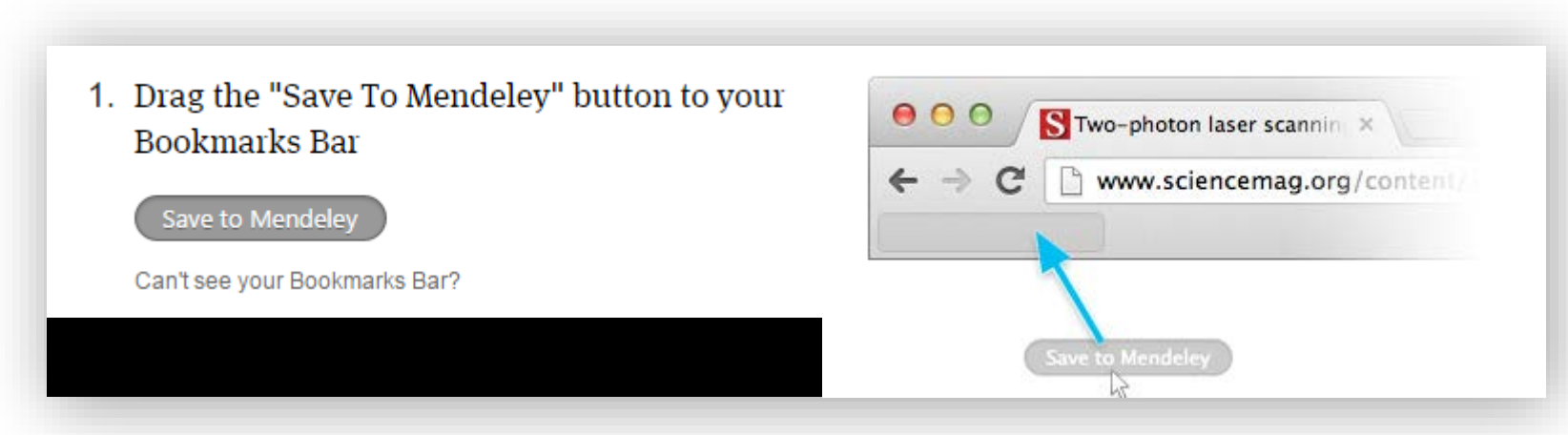

### Mendeley: import citations

- Import books & articles using the bookmarklet
	- Import from PubMed
	- Import from Fast Search

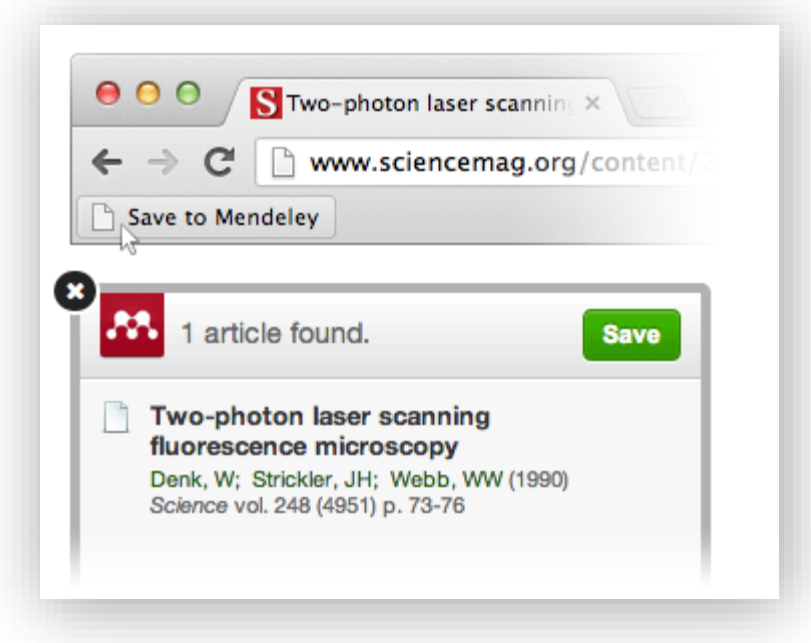

- Import articles from PDFs
	- Download article as PDF, then drag & drop it into Mendeley Desktop

# Image credits

All icons used were published with CC-BY licenses or are in the public domain. They all come from The Noun Project: [thenounproject.com](http://www.thenounproject.com/)

#### In order of appearance:

Lungs by chris dawson

Brain-Machine-Interface by HYPERMORGEN

Glasses by Cor Tiemens

Gears by Mark Shorter

Juggle by AnsteyDesign

Signpost by Juan Pablo Bravo

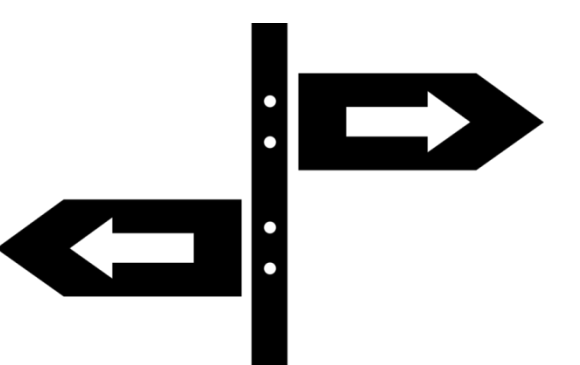

# Getting help

#### Ask a Librarian

#### **@** Ways to reach us

- AskAway: Chat online with our research experts and find answers to your questions.
- . Txt Us: Text us: Quick answers to short questions. 604.724.5898
- Ask Us by Email: Most answers in one business day or less.
- Ask Us by Phone (hours):
	- o W.A.C. Bennett Library (SFU Burnaby) 778.782.4345
	- · Belzberg Library (SFU Vancouver) 778.782.5051
	- ⊙ Fraser Library (SFU Surrey) 778.782.7414
- . Ask Us in Person: Research help desks are available at all three SFU libraries (hours). Book an appointment or drop in.

#### Contact a liaison librarian for in-depth research guidance

. Liaison librarians: Specialists in the information sources and approaches used by specific university departments.

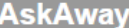

AskAway is closed until Sept. 19th.

 $\overline{?}$ 

Please try our other Ask a Librarian services to get help via phone, email, or in person.